# **Aunt Sarah and the Farm**

## **Purpose:**

Participants will explore a situation giving rise to difference of squares, polynomial multiplication, and geometric construction of functions.

## **Overview:**

In small groups, participants will explore a land deal giving rise to multiple opportunities for mathematical modeling. They will have the option of using a spreadsheet to create multiple representations for exploration including graphical, tabular and functional.

# **TExES Mathematics Competencies.** The beginning teacher:

- II.04.A Uses inductive reasoning to identify, extend, and create patterns using concrete models, figures, numbers, and algebraic expressions.
- II.04.B Formulates implicit and explicit rules to describe and construct sequences verbally, numerically, graphically, and symbolically.
- II.04.D Gives appropriate justification of the manipulation of algebraic expressions.
- II.06.B Demonstrates an understanding of the connections among geometric, graphic, numeric, and symbolic representations of quadratic functions.
- II.06.C Analyzes data and represents and solves problems involving exponential growth and decay.

# **TEKS Mathematics Objectives.** The student is expected to:

- 5.06.A Describe relationships mathematically. The student is expected to select from and use diagrams and number sentences to represent real-life situations.
- 6.04. Generate formulas to represent relationships involving perimeter, area, volume of a rectangular prism, etc., from a table of data.
- 6.05 Formulate an equation from a problem situation.
- 6.8.B Select and use appropriate units, tools, or formulas to measure and to solve problems involving length (including perimeter and circumference), area, time, temperature, capacity, and weight.
- 7.2.C Use models to add, subtract, multiply, and divide integers and connect the actions to algorithms
- 7.4.A Generate formulas involving conversions, perimeter, area, circumference, volume, and scaling.
- 7.4.B Graph data to demonstrate relationships in familiar concepts such as conversions, perimeter, area, circumference, volume, and scaling
- 7.4.C Describe the relationship between the terms in a sequence and their positions in the sequence.

# **Terms.**

Area, perimeter, function, sequence, difference of squares

# **Materials.**

For each small group of participants:

- **Transparency**
- **Activity Sheet for each participant**
- **Graph paper**

For the entire group of participants:

- **EXECOMPUTER With spreadsheet software**
- Data file **Aunt Sarah and the Farm.xls**
- **Computer projector and screen**

## **Transparencies.**

*Aunt Sarah and the Farm* 

#### **Activity Sheet(s).**

*Aunt Sarah and the Farm* 

## **Procedure:**

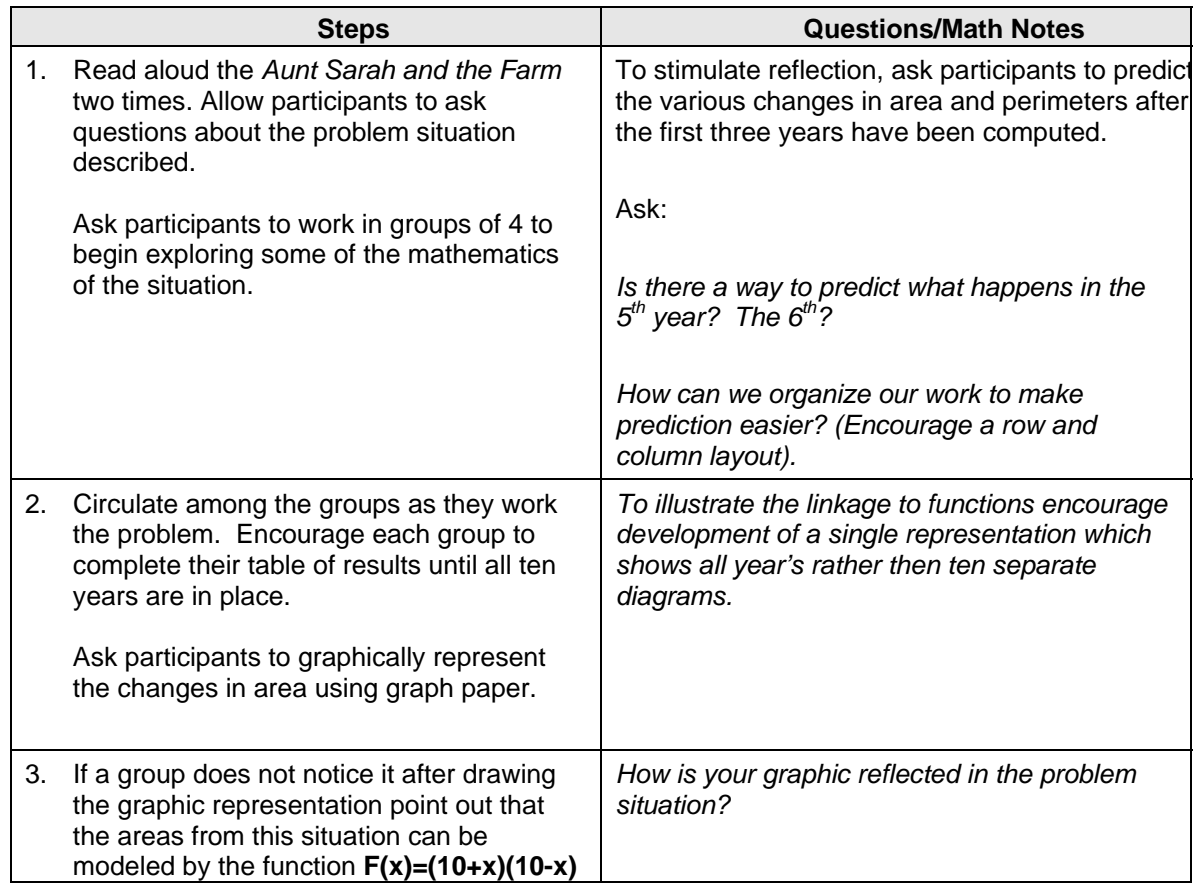

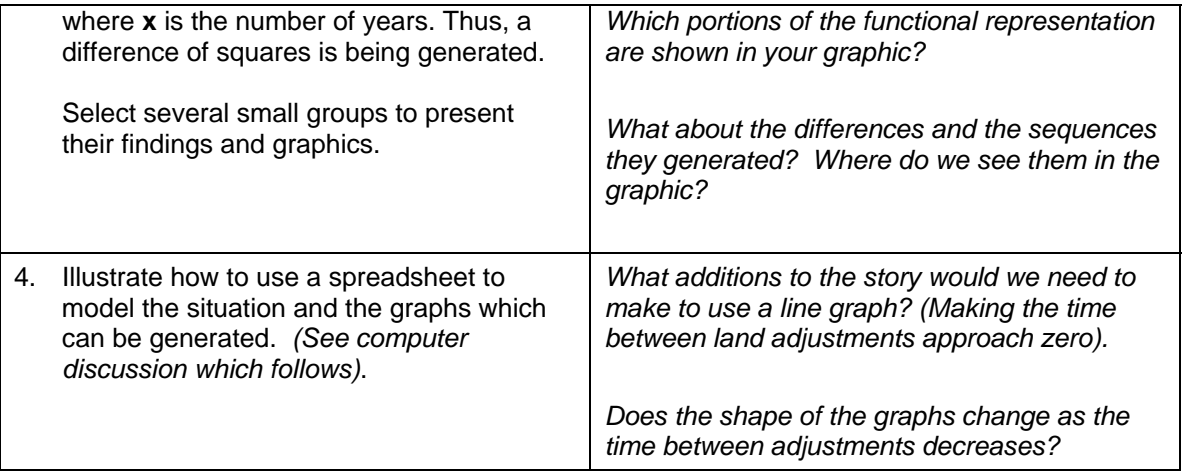

# **Geometric Illustration of Aunt Sarah and the Farm Situation**

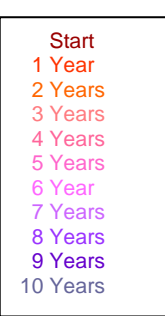

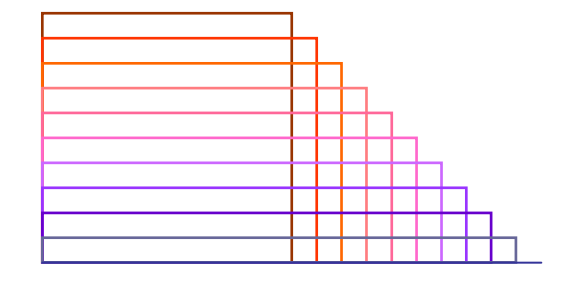

This representation can be used to explain where each of the columns in the spreadsheet comes from.

For example, to show the land lost for any given year relative to the beginning year (the fourth year is shown) take the rectangle of land gained for that year (A), rotate it (B and C), and place it inside the original figure to show the total amount lost (D).

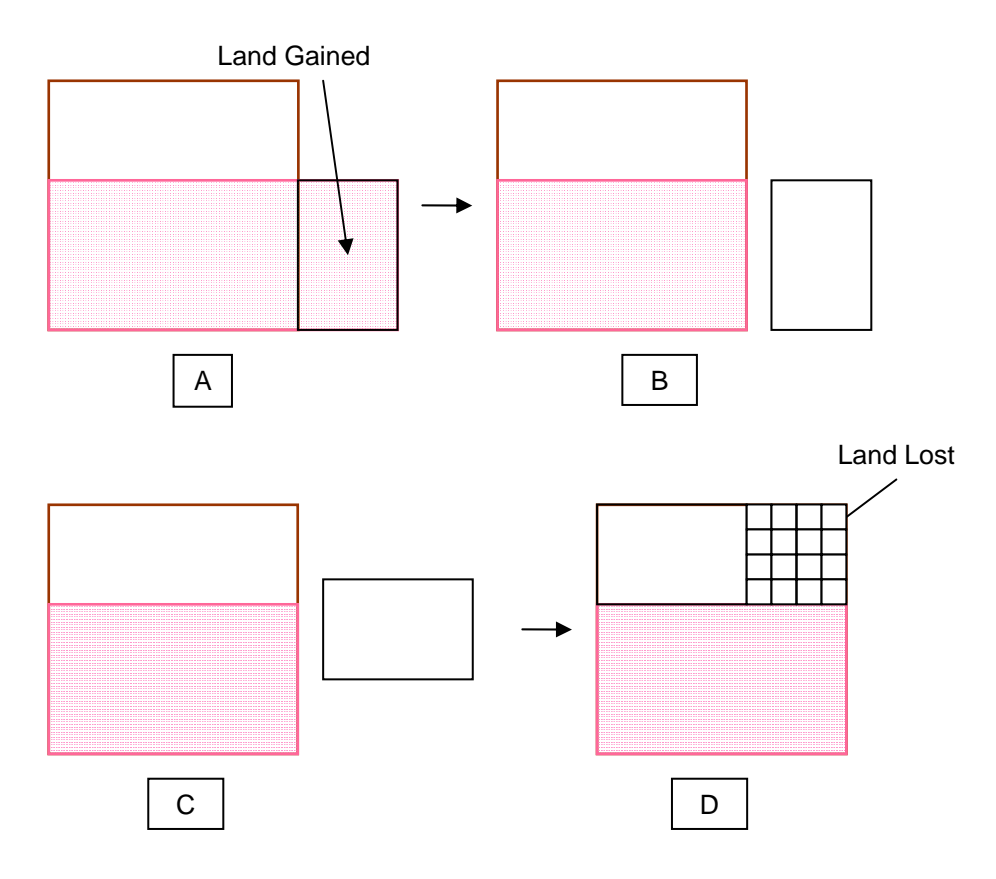

To show the land lost for any given year relative to the preceding year (the difference between the fourth and fifth year is shown) take the rectangle of land gained for that year (A), rotate it (B and C), and place it inside the preceding figure to show the total amount lost (D).

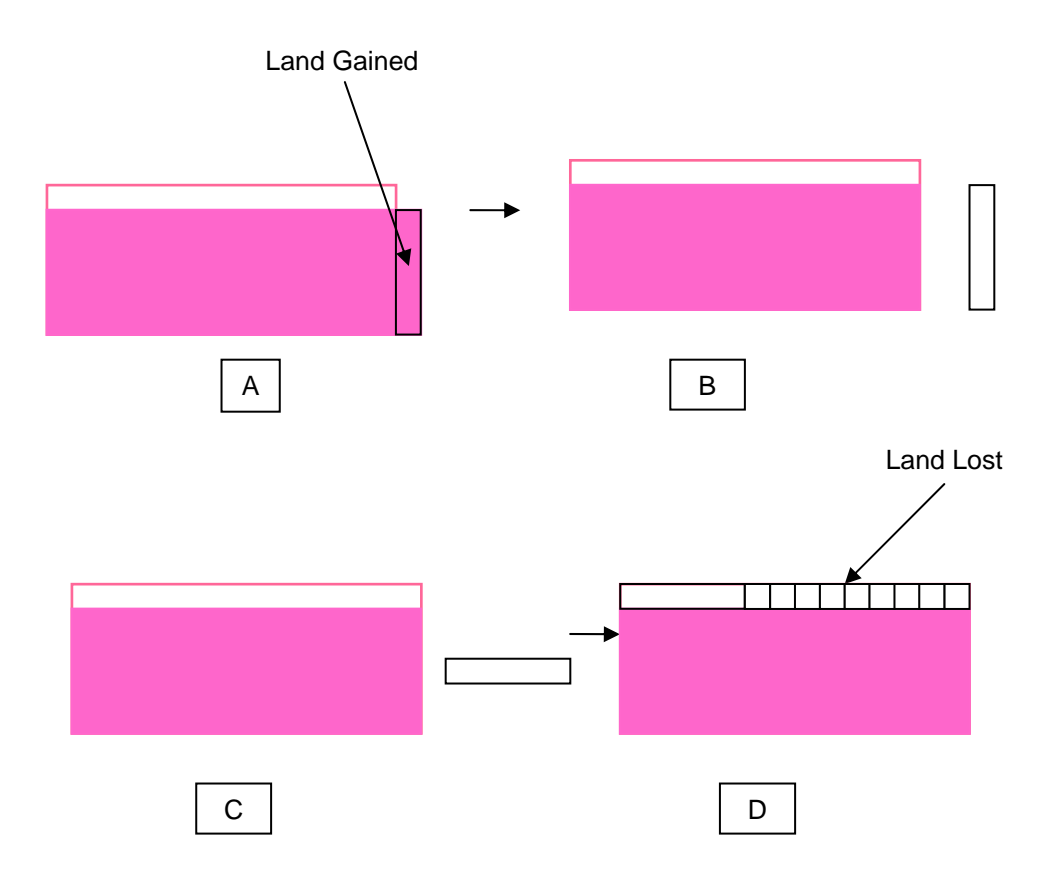

Each of the other columns from the spreadsheet may be shown quite easily in a similar fashion.

#### **Computer Discussion:**

This is an ideal situation for computer modeling using a spreadsheet. The following screenshot from **Aunt Sarah and the Farm.xls** shows one possible way of representing the problem situation.<sup>1</sup>

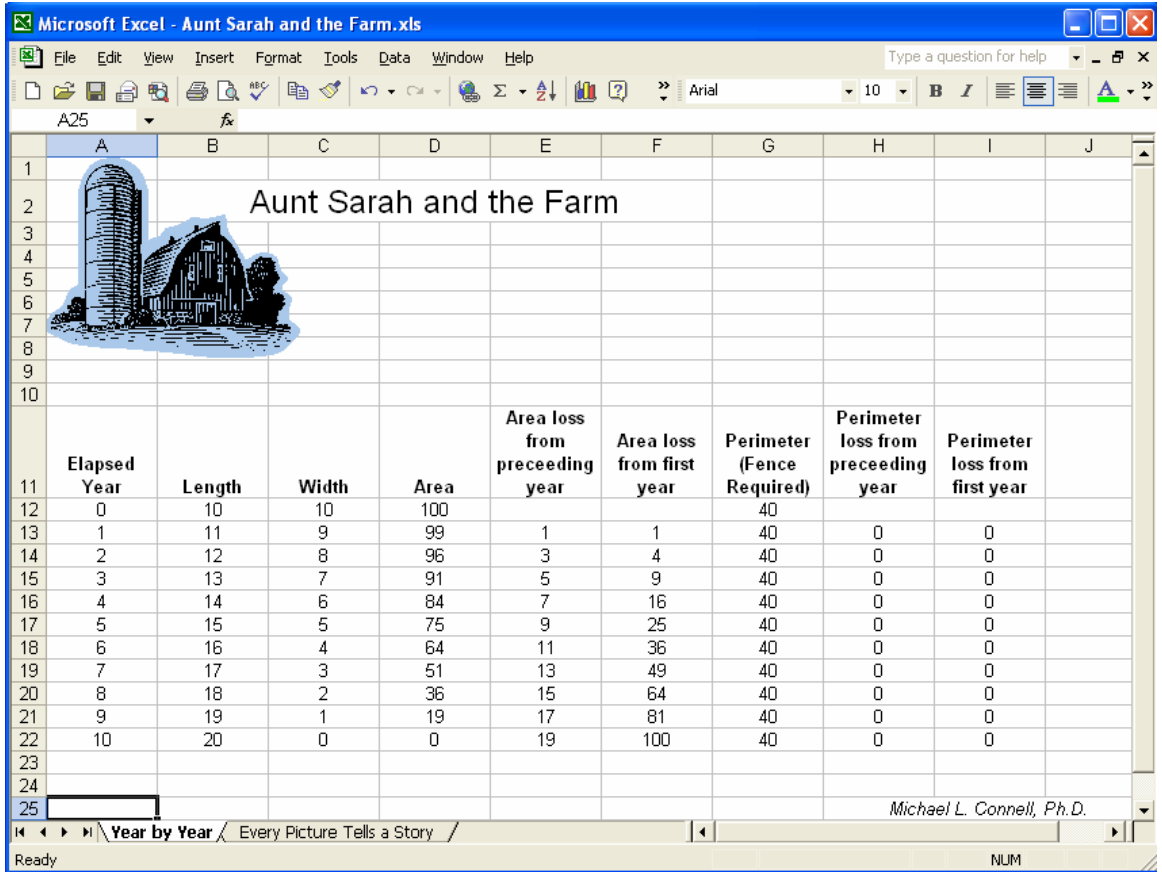

The formula bar was used to create as many of the cells as possible. For example, cell B12 was defined as being:

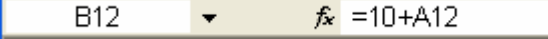

In a like fashion each of the following cells were defined using the formula bar as being:

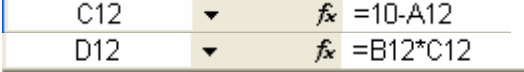

The increment in year was then defined in cell A13 as being:<br> $\begin{vmatrix} 1 & 1 & 1 \\ 0 & -1 & 1 \end{vmatrix}$  and  $\begin{vmatrix} 1 & 1 & 1 \\ 0 & -1 & 1 \end{vmatrix}$  as being:  $A13$ 

This made it possible to copy cell A13 into cells A14 through A22. In a like fashion it is possible to copy cells B 12, C12 and D12 into cells B13 through B22, C13 through C22 and D13 through D22.

An examination of the formula bar for Columns C and D shows very clearly the difference of squares (i.e., the length and width) being used as a basis for the area calculation.

 $\frac{1}{1}$ 

All screenshots were created using Microsoft Excel.

The remaining columns look at some of the interesting interactions immediately springing from the problem situation.

Each cell in Column E, E13 for example, was computed using the following convention:  $f_{\star}$  = D12-D13 E<sub>13</sub>  $\bullet$ 

When this is done the sequence of odd numbers is generated, leading to questions concerning where this shows up in the graphical and functional representations generated in the group activity.

Column F was generated using the following:  $f_x$  = \$D\$12-D13 F13  $\left\langle \mathbf{v}\right\rangle$  .

The dollar sign preceding the D and the 12 indicates that this location will be *locked in* and used as the reference for each of the cells generated by copying it. This ensures that each subsequent years difference will be computed taking the first year as the comparison.

Now a sequence of squares is generated, once again leading to questions concerning where this shows up in the graphical and functional representations generated.

Using these columns the following graphs were generated:

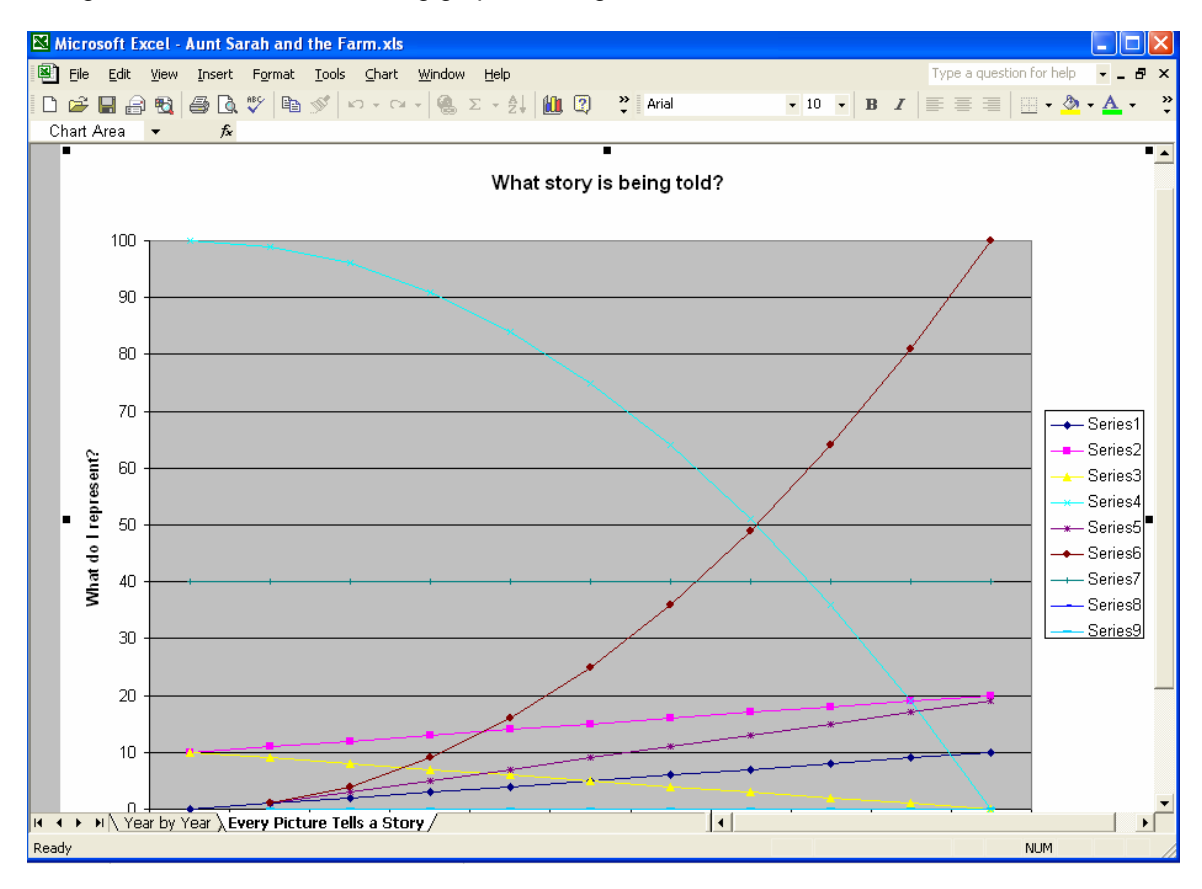

It is now up to the participants to describe which series gives rise to each graph and why. They should also be able to link their graphic representation created on the graph paper to these graphs.

#### **Extension:**

Of course, in order for a line graph to be properly used a case must be made that there will not be any changes in the line as the difference between sampling times becomes infinitely small. This provides an easy link to the calculus which may be made via the spreadsheet.

This can be shown by first changing the spreadsheet so that the "change point" occurs every month instead of every year. This action effectively changes the difference between points on the line graphs by 1/12. This is easily done by changing cell A13 to be:

 $A13$  $\left\langle \mathbf{v}\right\rangle$  .  $\left\langle \mathbf{v}\right\rangle$  $f_x = A12 + 1/12$ 

Now we can reconstruct the full table (all 120 rows of it!) with a simple set of copy instructions. The following shows the results of this action

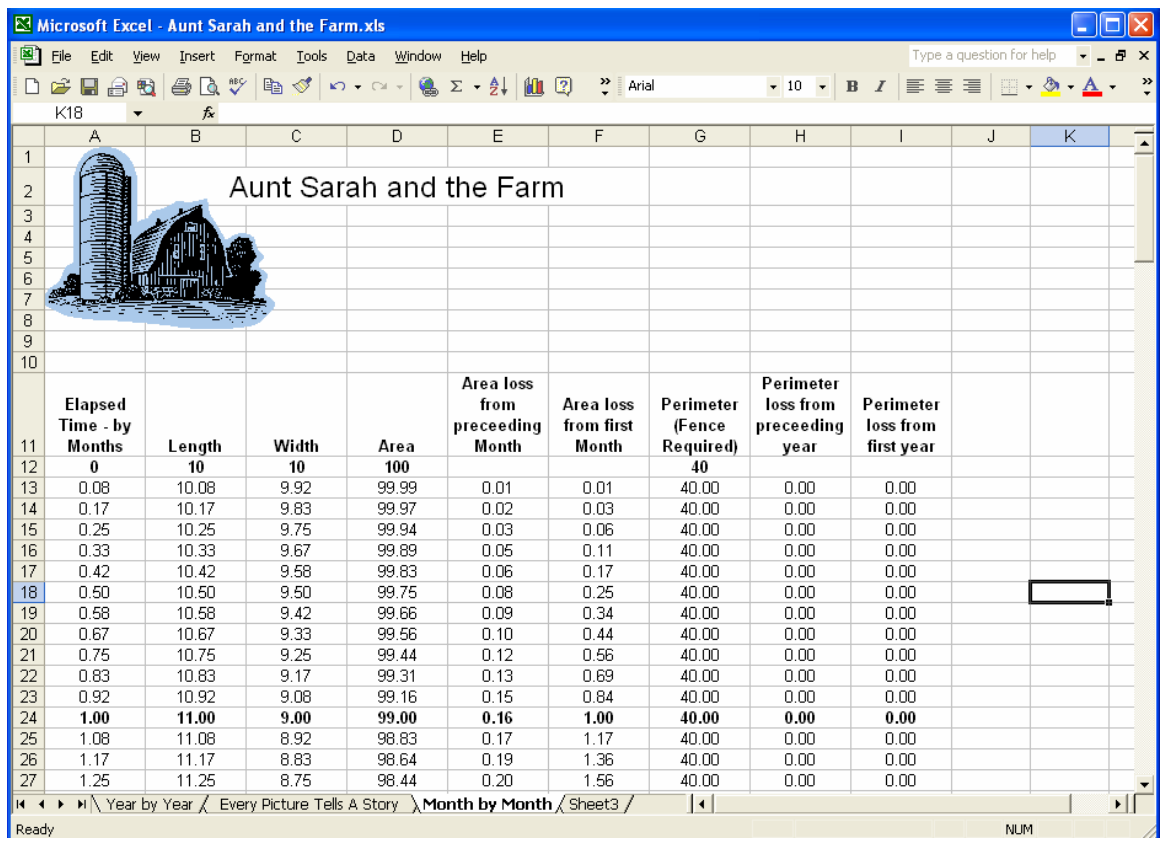

We can now reconstruct the earlier graphs using this more finely tuned set of measurements. When this is done the graphs created look like the following:

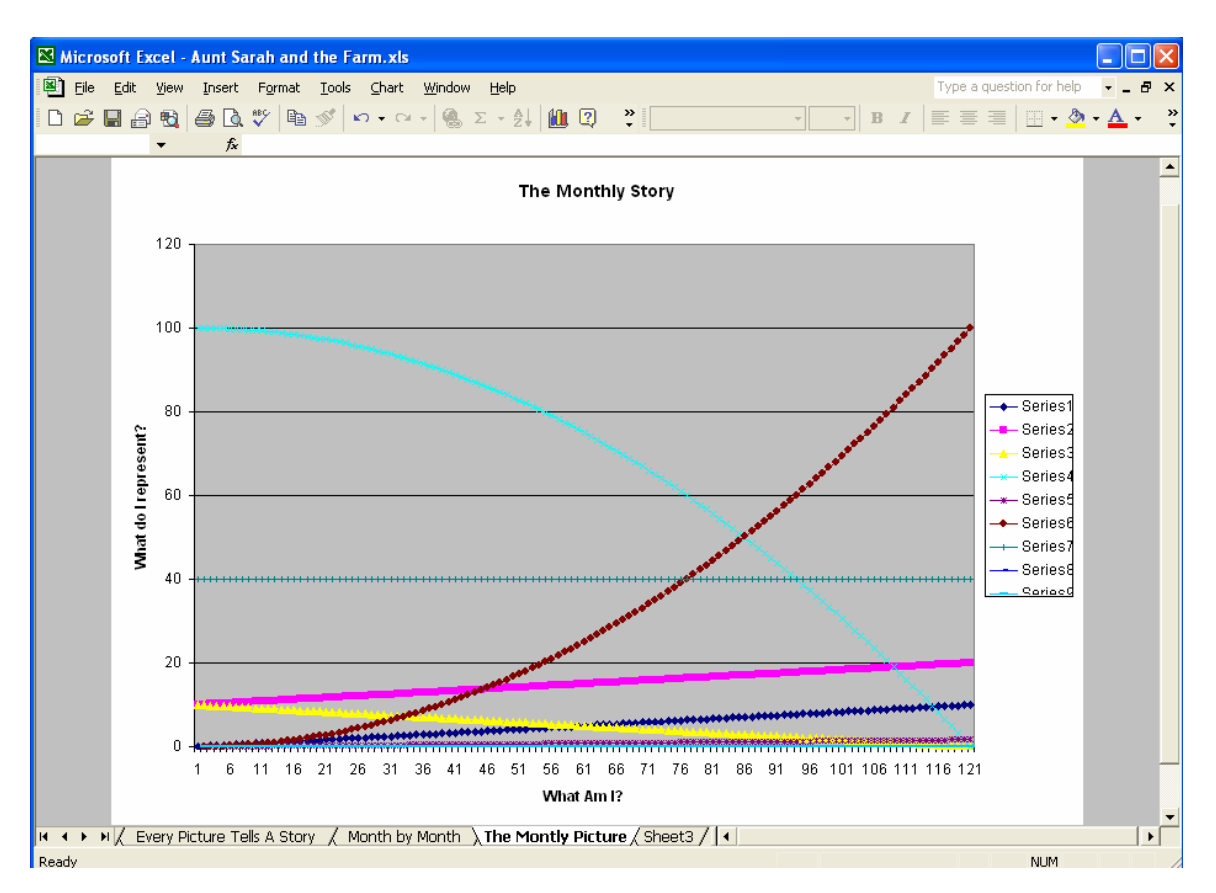

This is the identical shapes as shown in the earlier set of graphs. *The underlying equivalency can be better shown by changing the chart type to not plot the locations of the individual data points.* 

In a like fashion we can narrow the limit to the day, the hour, the minute – to any degree we might choose… in each case since the underlying functions are the same the graphs will maintain the same shape!

#### **References:**

Blakeslee, D. W., & Chinn, W. G. (1975). The expected value of a random variable. *Introductory statistics and probability* (pp. 128-131). Boston, MA: Houghton Mifflin.